# enaio cloud in AKS

Ziel des Termins am 18.02.2019, war es die enaio cloud Komponenten in einem Kubernetes Cluster in Azure zu deployen.

# Rückblick

Im ersten Termin wurden im namespace "infrastructure" die Komponenten:

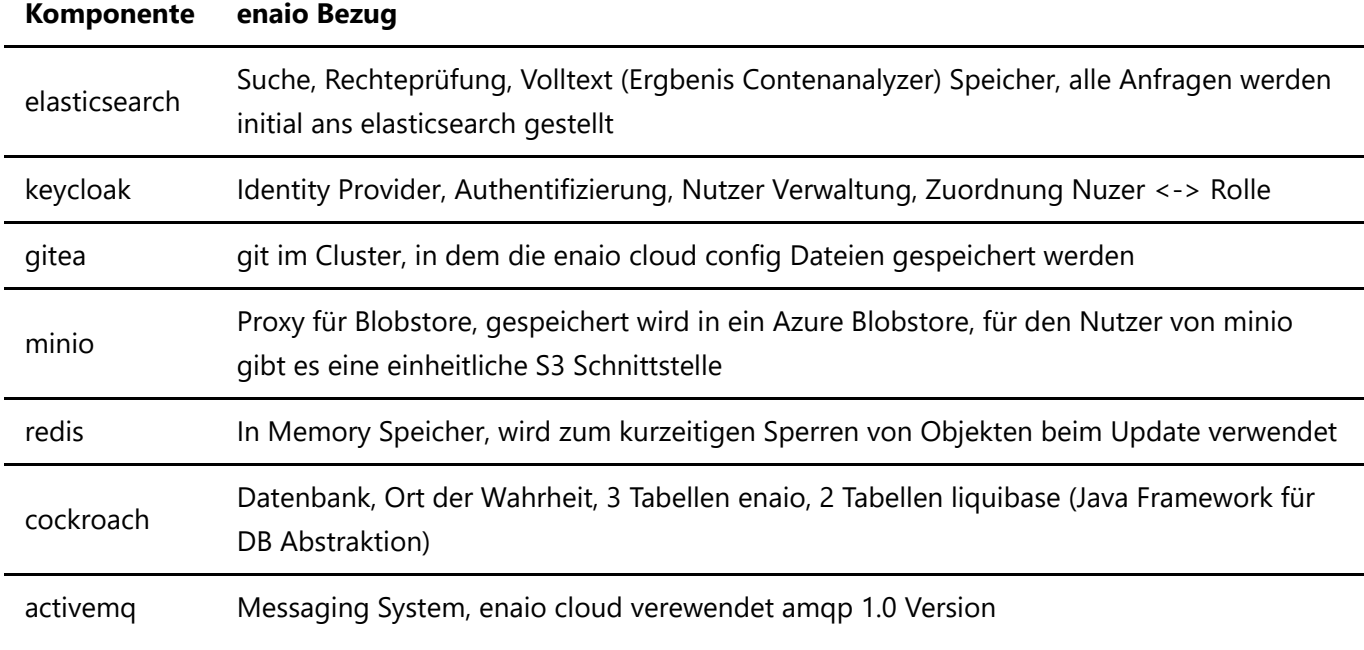

installiert.

Im Anschluß wurden ein Ingress Controller und ein certmanager installiert.

Der Keycloak wurde über einen Ingress nach außen freigegeben und ist unter der Adresse https://auth.redline-cloud.com erreichbar.

## Einrichten eines Realms in Keycloak

Im ersten Schritt wurde im Keycloak per web-admin unter https://auth.redline-cloud.com ein realm hackathon erstellt. Dann wurde in dem realm hackathon ein Nutzer root erstellt.

In einem CI System könnte dieser Schritt automatisiert werden. Realms können im JSON Format exportiert und importiert werden. Weiterhin stellt Keycloak eine umfangreiche REST-API bereit https://www.keycloak.org/docs-api/4.5/rest-api/.

## gitea Konfigurieren

Im ersten Termin wurde gitea im Cluster installiert. Dieser Dienst soll als git repository im Cluster vom enaio configservice verwendet werden.

Als Datenbank in gitea wurde sqlite ausgewählt.

Im Anschluß wurde ein Nutzer enaio erstellt. Mit dem Nutzer enaio wurde ein leeres privates git repository enaio-config erstellt.

Nach dem deployen des Pods muss gitea einmalig initial konfiguriert werden. Um die Web Oberfläche von gitea zu erreichen wurde der kubectl Befehl port-forward benutzt: kubectl port-forward -n infrastructure gitea-deployment-9f7bbcb7d-7shm7 3000

Dieser Befehl lässt den kubectl Client als proxy zwischen der lokalen Maschiene und dem Container im Pod agieren. Alle Rest Requests unter http://127.0.0.1:3000 werden an den Container auf Port 3000 weitergeleitet.

### Secrets im Cluster angelegt

In Kubernetes gibt es das Konzept von secrets um sensible Daten zu speichern und zu verwalten. https://kubernetes.io/docs/concepts/configuration/secret/

Secrets enthalten unter data: key value Paare, wobei der Wert base64 enkodiert ist. Für die Zugangsdaten zu minio, den im vorigen Schritt angelegten gitea Nutzer giteauser und cockroach wurden im namespace infrastructure secrets erstellt. Dazu wurden die Werte base64 encodiert mit echo -n "Wert" | base64 und dann in eine yaml Datei gespeichert. Als Vorlage wurde das bereits vorhandende secret für keycloak keycloak-http verewendet. (abrufen mit kubectl get secret -n infrastructure keycloak-http -o yaml > keycloaksecret.yaml)

Beispiel cockroach: kubectl apply -f cockroachsecret.yaml -n infrastructure

Anzeigen der secrets mit: kubectl get secret -n infrastructure

### Erstellen der Datenbank in cockroach

Für das Erstellen der Datenbank wurde ein Kubernetes Job verwendet.

kubectl apply -f cockroach-enaio-init.yml

Der Job führt die folgenden SQL Befehle in cockroach aus:

- CREATE DATABASE IF NOT EXISTS enaio;
- CREATE USER enaio:
- GRANT ALL ON DATABASE enaio TO enaio;

Ein Job in Kubernetes führt einen oder mehrere Pods aus bis diese sich erfolgreich beendet haben. Im Gegensatz dazu werden Pods in deployments und statefulsets immer wieder gestartet, bis die konfigurierte Anzahl an Pods im Cluster läuft.

### enaio cloud Komponenten per gitlabci

Ziel ist es die enaio Komponenten mit gitlab automatisch zu deployen.

#### enaio cloud Komponenten

Das Produkt enaio cloud 1.0 umfasst die Services unter enaio infra und dms core. Im Cluster werden zusätzlich der client und die Komponenten für die asynchrone Textextraktion installiert.

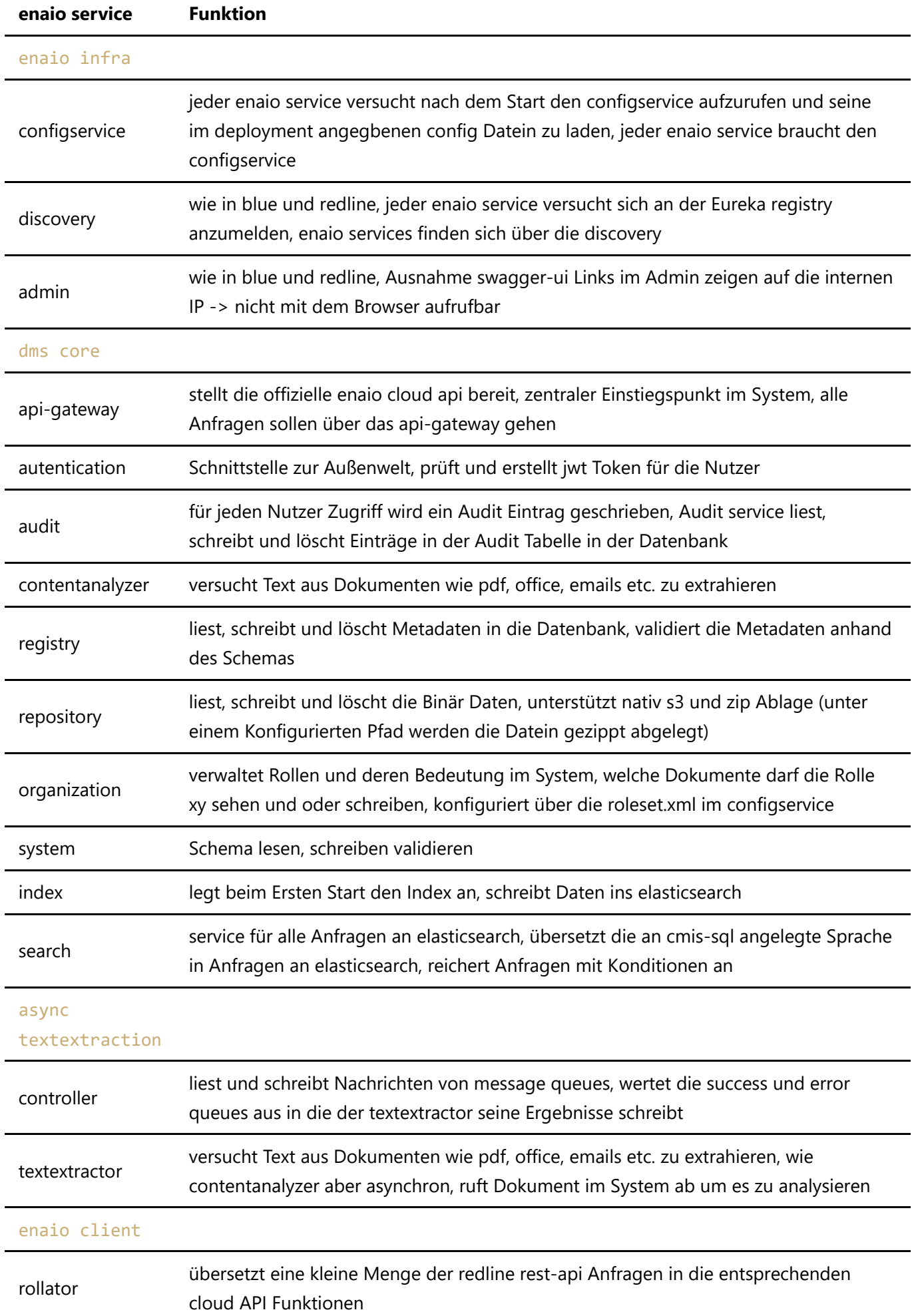

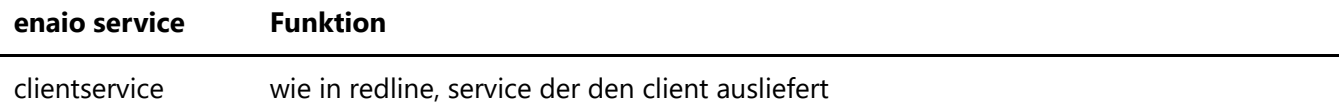

#### enaio und k8s

Für jeden enaio service gibt es ein Docker image.

#### **k8s services**

Es werden Kuberentes Services benötigt für:

- configservice
- discovery
- authentication service

Alle enaio services brauchen den configservice. Deshalb muss der configservice unter einer festen Adresse im Cluster erreichbar sein. Dazu wird der Kubernetes service benutzt. Das Gleiche gilt für den discovery service. Die enaio services können untereinander kommunizieren, wenn sie die Adressen der jeweils anderen services von der discovery bekommen. Dazu müssen sich die enaio services zunächst an der discovery registrieren. Es muss eine feste Adresse im Cluster geben unter der die discovery erreichbar ist.

Der authentication service soll nach außen im Internet erreichbar sein. Dies wird mit einem ingress realisiert. Der Ingress leitet Anfragen von außen an einen kubernetes service im Cluster.

#### **init container**

Jeder enaio Pod bis auf den configservice hat einen Init Container, der das folgende kleine Skript ausführt, um zu prüfen ob der configservice verfügbar ist:

### until wget -q --spider http://configservice/manage/health; do echo waiting for configservice; sleep 11; done;

Ein Init Container ist ein speziell ausgezeichneter Container, der vor den Containern in einem Pod ausgeführt wird. Erst wenn sich der Init Container erfolgreich beendet hat werden die weiteren Container im Pod gestartet.

#### **liveness probe**

Des weiteren wird in den deployments der enaio services eine liveness probe definiert.

```
 livenessProbe:
httpGet:
   path: /manage/info
initialDelaySeconds: 600
```
Im Standard wird ein Pod nach 3 fehlgeschlagenen Aufrufen von Kubernetes neu gestartet. Hier sollte nicht der Endpunkt "/manage/health" verwendet werden, da es zu einer Kettenreaktion kommen kann, wenn ein health check eines Services von weiteren Komponenten abhängt. Der health check des index service z.B. hängt von elasticsearch ab, wenn elasticsearch nicht erreichbar ist, ist auch der health check des index service nicht erfolgreich. Kubernetes würde dann den index service neu starten, obwohl der service selbst kein problem hat.

Mit initialDelaySeconds kann ein delta in ms konfiguriert werden, bevor die livenessprobe nach dem Start des Pods ausgeführt wird. Der Wert ist in den Beispiel deployments recht hoch gewählt, da die services auf den configservice warten, dann das image herunterladen und dann erst der java Prozess startet. Ein zu kurz gewähltes Delta kann dazu führen, dass kein service ordentlich startet, da das System (CPU) unter Last ist (mehrere parallel startende jvms), was dazu führt, dass die Startzeit der einzelnen jvms steigt und die services nicht ordentlich hochfahren und unter "manage/info" nicht erreichbar sind wenn die livenessprobe Aufrufe starten. Als Ergebnis wird der pod neugestartet und die Schleife beginnt von vorn.

Des weiterin gibt es in Kubernetes noch readiness probes. Wenn eine readiness probe fehlschlägt werden keine Anfragen mehr an den Pod geleitet, bis die readiness probe wieder erfolgreich ist.

### gitlabci

Die enaio cloud Komponenten werden in einen eigenen Kubernetes namespace installiert. Der Namespace entspricht dem Branch im redline-cloud-com git. Außerdem wird der Branch Name als docker Tag verwendet um die images aus der docker registry docker.optimal-systems.org herunter zu laden. Es wird ein Ingress erstellt, der dafür sorgt, dass die Installation unter https://"branchname".redline-cloud.com erreichbar ist.

Als Vorlage wurde die .gitlab-ci.yml für das enaioci System verwendet und angepasst.

In der gitlab-ci.yml gibt es für jeden enaio service, der im cluster deployed werden soll einen Job. Die Jobs sind so konfiguriert, dass sie nur gestartet werden wenn sich Dateien unter dem Pfad des jeweiligen services ändern z.B. enaio/k8s/configservice. Bei einem Initialen erstellen des Branches am gitlab Server werden alle Jobs ausgeführt, da für die gitlabci alle Dateien neu(geändert) sind.

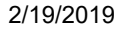

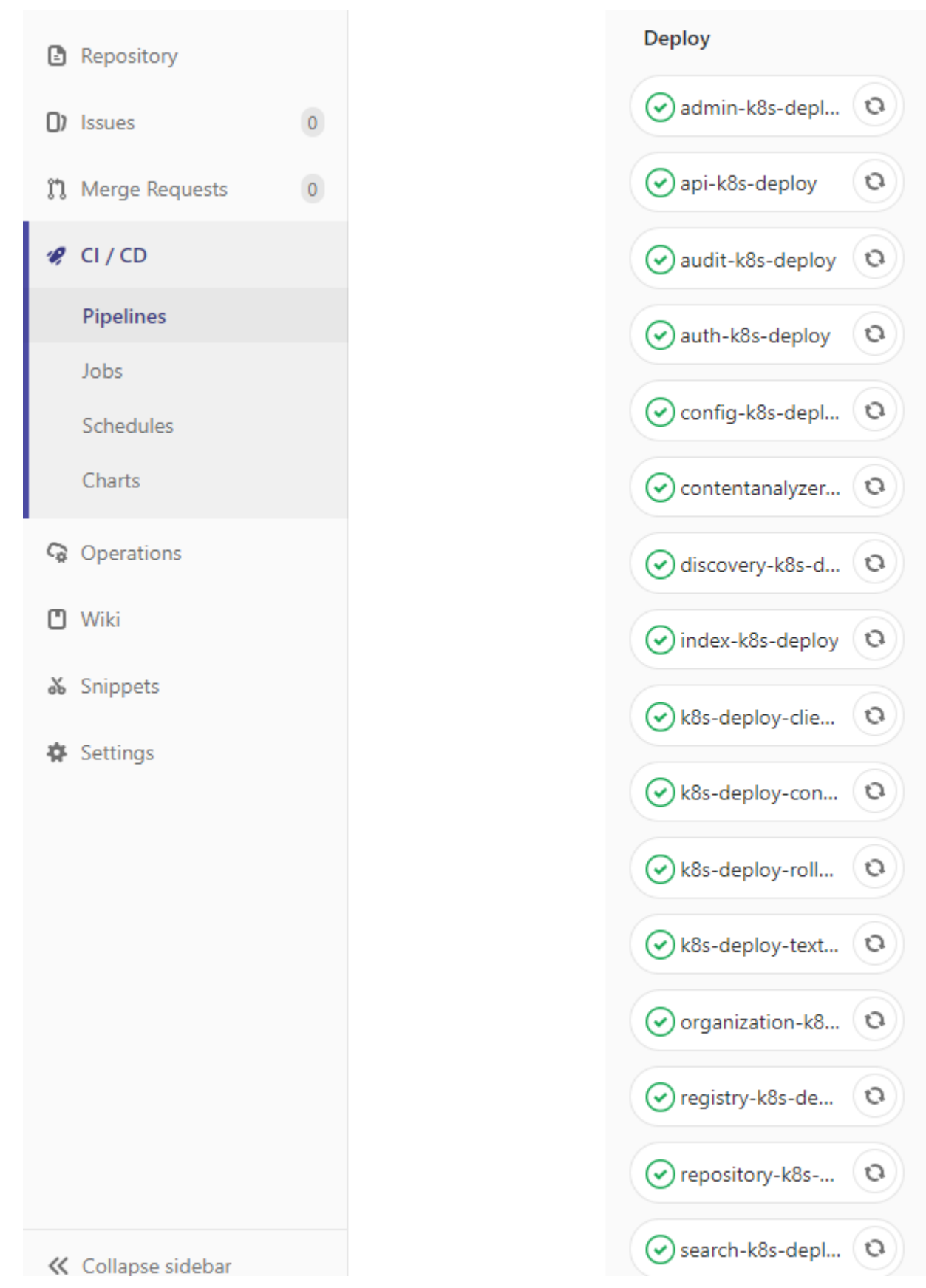

Danach werden nur die enaio services deployed, bei denen die Dateien angepasst wurden.

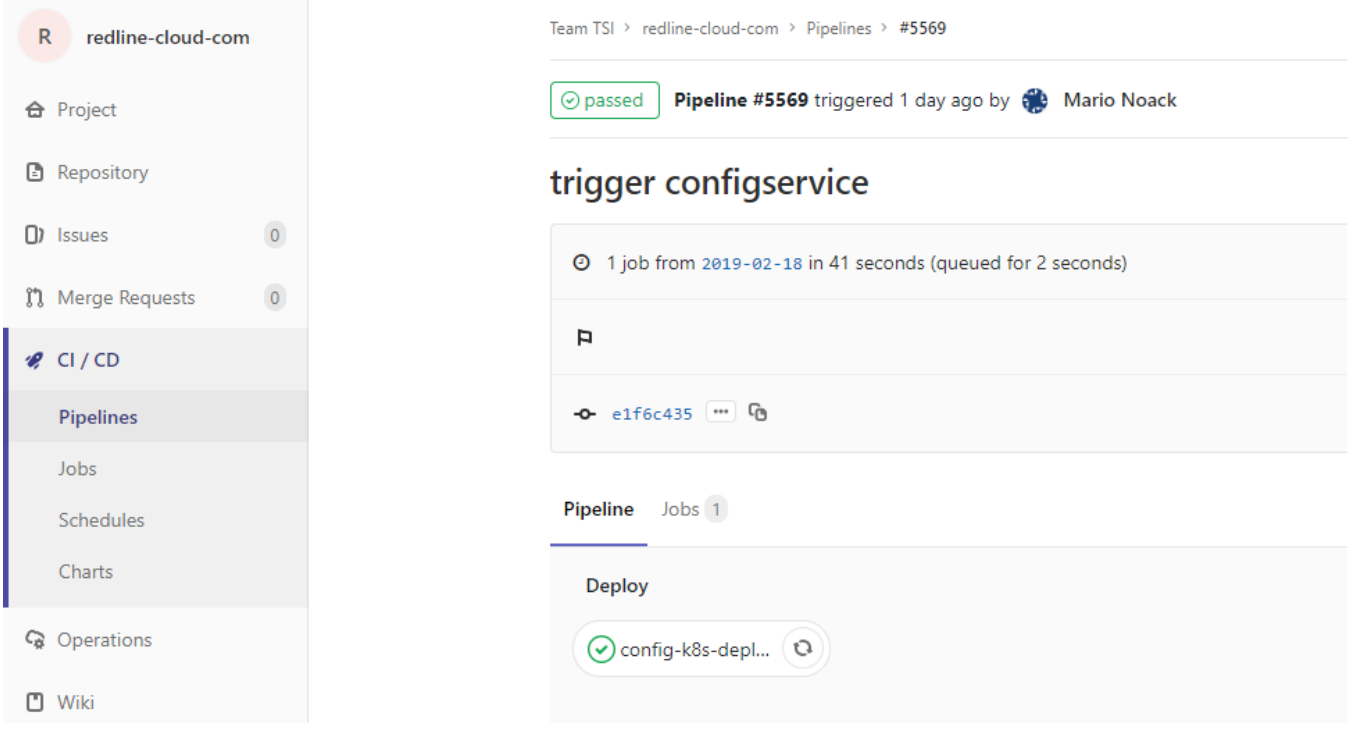

Die einzelnen Jobs rufen als erstes kubectl apply -f namespace.yml um den namespace zu erstellen, in den deployed werden soll. Dabei kann es zu Problemen bei apply kommen. Der Befehl apply erstellt ein Kubernetes Objekt, falls es noch nicht vorhanden ist, oder updated es, falls es bereits vorhanden ist. Dazu prüft der kubectl Client ob das Objekt vorhanden ist und führt dann den entsprechenden Aufruf am Kubernetes Api Server aus. Bei mehreren parallelen Aufrufen kann dies zu Fehlern führen. Mehrere Clients versuchen den namespace mit create parallel zu erstellen. Daher wird in den gitlab-ci Job der Befehl möglicherweise 2x ausgeführt. if ! cat enaio/k8s/namespace.yaml | envsubst | kubectl apply -f -; then cat enaio/k8s/namespace.yaml | envsubst '\${NAMESPACE}' | kubectl apply -f -; fi

Die kubectl client config Datei wurde dem gitlab git Projekt als Umgebungsvariable CI\_KUBECONFIG base64

encodiert cat config | base64 -w0 > base64conf hinzugefügt.

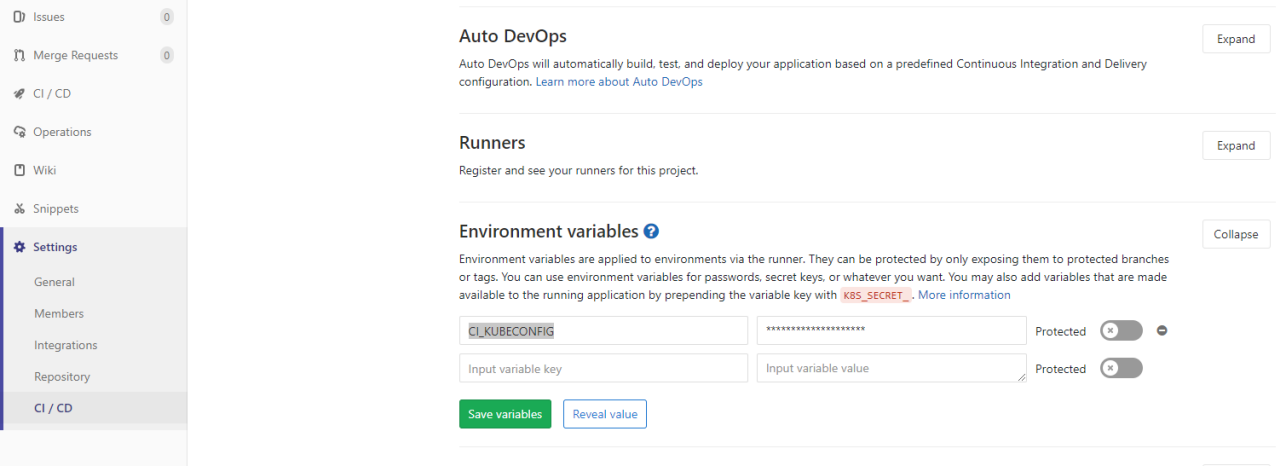

Zur Ausführung der in der .gitlab-ci.yml konfigurierten Schritte wird das docker image docker.optimalsystems.org/oktopus/hel/enaioci-k8s-dpl-client:latest verwendet. Das zugehörige Dockerfile ist im redlince-cloud git unter enaio/docker/enaioci-k8s-dpl-client eingecheckt.

Es wurde ein Branch erstellt und damit das deployment gestartet:

git checkout -b 2019-02-18

#### git push --set-upstream origin 2019-02-18

Nach dem Erstellen des git Branches sollte automatisch im Cluster ein neuer namespace mit dem Namen des Branches 2019-02-18 deployed werden.

Namespaces im Cluster anfragen: kubectl get ns

Alle Pods im namespace 2019-02-18 anzeigen: kubectl get po -n 2019-02-18

#### enaio cloud init

Die enaio services werden wie in blue und redline über yml Dateien konfiguriert. Abhänging von den Profilen mit denen ein Service gestartet wird fragt der service beim Start Konfigurations Dateien am configservice an. (Beispiel Profile: es -> service fragt application-es.yml an) In den Konfigurations Dateien werden Eigenschaften wie die Datenbank, der Datenbank Nutzer, die Adresse von Elasticsearch, die Adresse von redis, die Queue welche der textextractor und der controllerservice verwenden etc. konfiguriert.

Damit das enaio System funktioniert müssen die config Dateien entsprechend angepasst werden. Dazu wird ein Init containter im deployment des configservice verewendet, der das Skript *init.bash (im redline-cloud* git unter enaio/scripts) ausführt. Das Image von dem der init container gestartet wird ist docker.optimalsystems.org/team-services/service-infrastructure/enaioci-config-init:latest (im redlinecloud git unter enaio/docker/init-config)

Die Zugangsdaten für gitea, minio, keycloak und cockroach werden per secret Referenz an den container übergeben. Hier werden die secrets verwendet, die zuvor im namespace infrastructure erstellt wurden.

Das init script:

- **•** erstellt einen client in dem bereits existierendem realm hackathon in keylcloak und konfiguriert die redirect Adressen
- ersetzt die Platzhalter in den config yml Dateien, die von den services verwendet werden mit den passende Werten

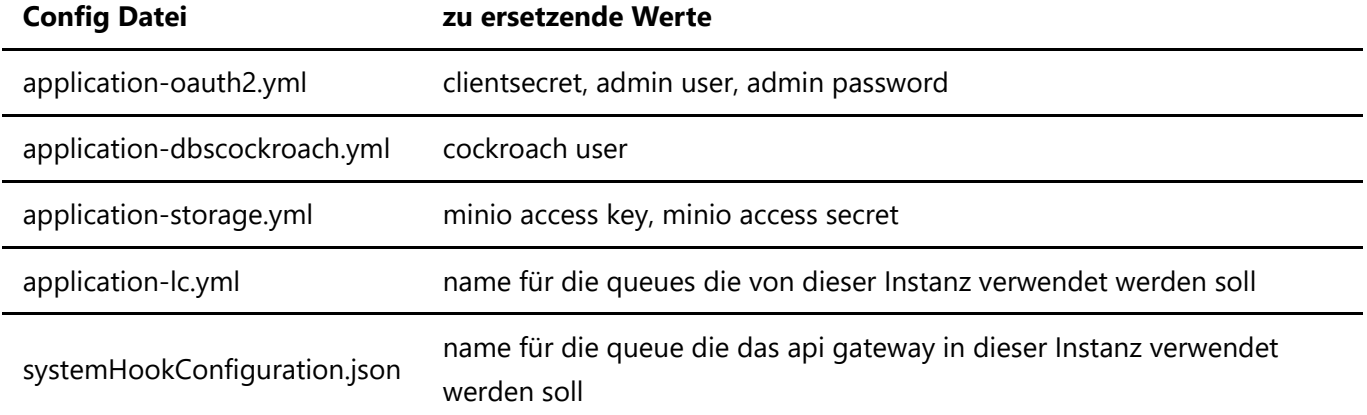

erstellt einen branch im gitea git und commited die config Dateien, sowie das Schema und die roleset.xml

Die yml Dateien mit Platzhaltern, das Schema, systemHookConfiguration.json und die roleset.xml (im redlinecloud git unter enaio/enaio-config) werden als configmaps von dem gitlabci Job in den namepsace deployed und per volume mount in den init container eingebunden.

#### **Problem während des Termins**

Das init script im configservice ist während des Termins fehlgeschlagen.

Um das Problem zu analysiern wurde ein deployment erstellt, welches dasselbe Image wie der init-container verwendet und die selben volume mounts hat. kubectl apply -f dplIC.yaml

In der Analyse hat sich gezeigt, dass das Passwort für keycloak und git in den http Aufrufen im init Skript nicht richtig encodiert wurde. Daher wurden die Passwörter angepasst.

Im init Skript wird curl für die Aufrufe an keycloak verwendet. Um das Problem zu lösen können bei curl die Werte mit curl --data-urlencode \$Wert passend enkodiert werden.

Für den http Aufruf an git gibt es derzeit noch keine Alternative.

#### enaio cloud delete

Wenn auf dem git branch im redline-cloud git ein commit mit der commit message delete namespace erstellt wird, werden die enaio cloud Komponenten gelöscht.

Dazu wird ein Kubernetes job erstellt der das Skript deleteyourself. bash (im redline-cloud git unter enaio/scripts) ausführt. In diesem Skript wird:

- der git branch mit den config Dateien im gitea gelöscht
- der client aus dem keycloak gelöscht
- ein http delete am kubernetes api server ausgeführt um den namespace zu löschen

Wird in Kubernetes ein namespace gelöscht, werden auch alle Kubernetes Objekte in diesem namespace gelöscht.

Damit der http Aufruf am kubernetes Api server ausgeführt werden kann wird ein role Objekt und ein rolebinding Objekt erstellt. Die Rolle eralaubt den Zugriff auf die Resource namespace mit dem Namen des git branches (hier 2019-02-28). Das role-binding Objekt weist dem default service account des namespaces, welchen jeder Pod im namespace als Standard bekommt, die neue Rolle zu.